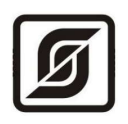

# **Учет энергоресурсов**

Краткое руководство

20.08.2013

© МНПП САТУРН, 2013

# 1. Назначение

"Учет энергоресурсов" это программно - аппаратный комплекс, предназначенный для дистанционного считывания показаний счетчиков, внесения показаний в базу данных, а так же для формирования и документирования статистических отчетов.

## 2. Комплектность

В комплект поставки входит (Рисунок 1):

- 1. Считыватель показаний портативный СПП-1 1шт.
- 2. Диск с программой "Учет энергоресурсов" с лицензией на 200 счётчиков 1шт.
- 3. Антенна 433МГц 1 шт.
- 4. Блок питания 1шт.
- 5. USB кабель 1шт.

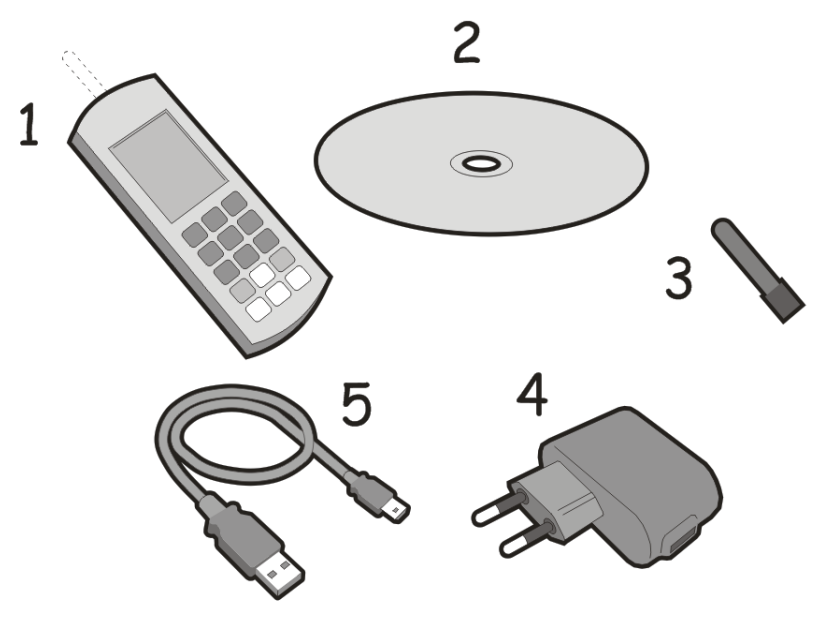

Рисунок 1 - Комплект поставки

## 3. Установка программы

Установите программу учет энергоресурсов с диска из комплекта поставки на компьютер с операционной системой Microsoft Windows XP/Vista/Windows 7/Server 2003/Server 2008.

## 4. Первый запуск программы

Запустите программу "Учет энергоресурсов". В появившемся окне (Рисунок 2) в поле "Пароль" ввелите "123"

Внимание! В целях информационной безопасности следует заменить стандартный пароль. Для этого в пункте меню "Действия" выберите подпункт "Смена пароля...".

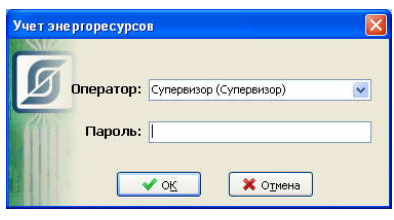

Рисунок 2 - Ввод пароля

# **5. Добавление абонентов и регистрация счётчиков**

Для добавления абонентов и регистрации счётчиков в главном окне программы выберите пиктограмму "Регистрация счетчика".

В появившемся окне (Рисунок 3) выберите пункт "Новый абонент" и заполните соответствующие поля (Рисунок 4).

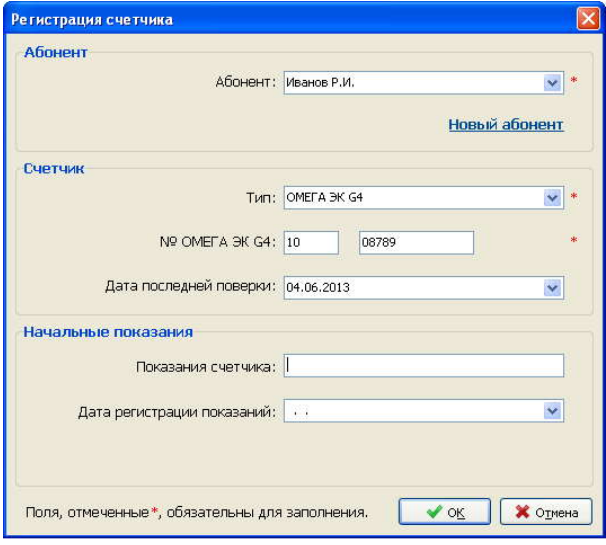

*Рисунок 3 - Окно "Регистрация счётчика"*

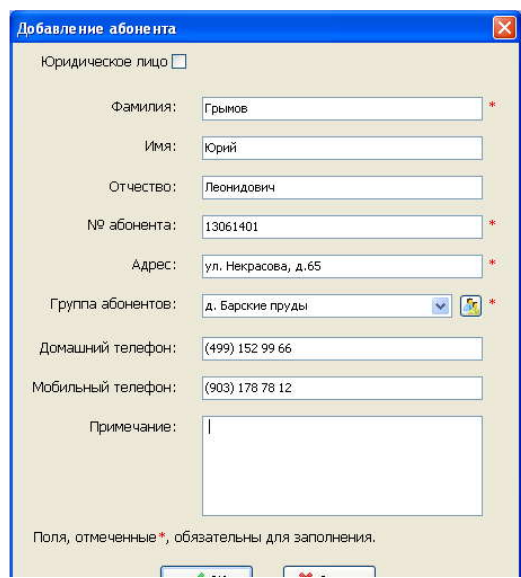

*Рисунок 4 - Окно "Добавление абонента"*

Для физического лица укажите:

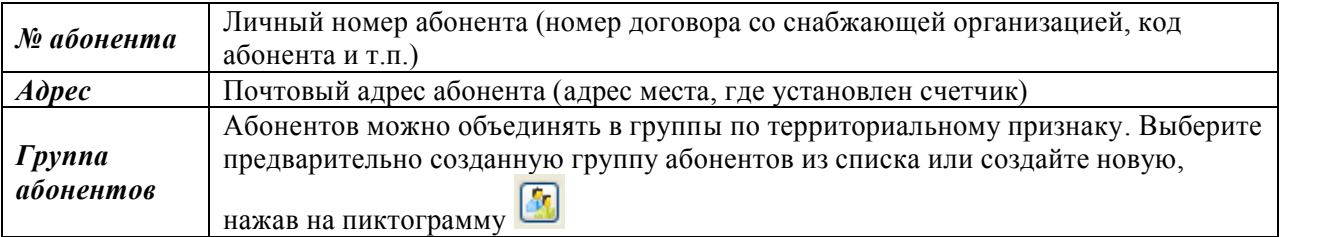

Для юридического лица введите название организации.

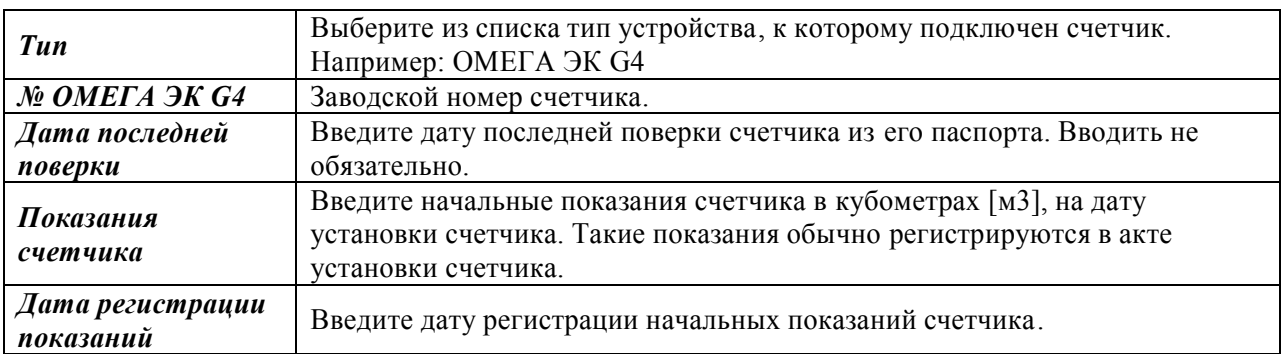

Для регистрации счетчика в окне (Рисунок 3) заполните следующие поля:

Все добавленные счетчики отображаются в виде таблицы в разделе "Абоненты" на вкладке "Счетчики" (Рисунок 5).

|                | Файл Перейти Действия Абоненты Спецфункции Помощь     |                           |                                    |         |                           |                                |           |                         |                              |                             |                |
|----------------|-------------------------------------------------------|---------------------------|------------------------------------|---------|---------------------------|--------------------------------|-----------|-------------------------|------------------------------|-----------------------------|----------------|
|                | Счетчики Абоненты                                     |                           |                                    |         |                           |                                |           |                         |                              |                             |                |
| Абоненты       | Q - 6 - 4 2 & 7 P 7<br>Поиск:                         | $\boldsymbol{\mathsf{x}}$ |                                    |         |                           |                                |           |                         |                              |                             |                |
| 11111152       | Счетчики д. Барские пруды [10]                        |                           |                                    |         |                           |                                |           |                         |                              |                             |                |
| Ввод показаний | Абонент                                               |                           |                                    | Счетчик |                           | Показания / Состояние счетчика | Поверка   | Телефоны<br>моб. / дом. | Время<br>ботаж<br><b>MAC</b> | Температура<br>носителя, °С | Батарея        |
|                | Грызлов С.С.                                          |                           | 13061309 OMEFA BK G4               |         | 1109796 0.063 м3          | 13 июня<br>12:59               | O         |                         |                              | 23,0                        | Норма          |
| Справочники    | ул. Лермонтова, д.4<br>Жириновский В.М.               |                           | Газ<br>13061305 OMEFA 3K G4        |         | Hopma<br>1108644 0,004 м3 | 13 июня                        |           |                         |                              | 11:39<br>24,0               | 11:39<br>Норма |
|                | ул. Шишкина, д.5                                      |                           | Гaз.                               |         | Hopma                     | 12:59                          | Ø         |                         |                              | 11:39                       | 11:39          |
|                | Иванов Р.И.<br>l R<br>ул. Шишкина, д.1                |                           | 13061301 OMEFA EK G4<br>Газ        |         | 1108777 0.000 м3<br>Hopma | 13 июня<br>12:59               | Ø         | 8 (499) 152 99<br>66    |                              | 25,0<br>11:49               | Норма<br>11:49 |
| Операторы      | Kapnos H.M.<br>4 <sup>b</sup><br>ул. Лермонтова, д.5  |                           | 13061310 OMEFA EK G4<br>Iras       |         | 1102491 0.000 м3<br>Hopma | 13 <b>INDHR</b><br>12:59       | $\bullet$ |                         |                              | 25,0<br>11:47               | Норма<br>11:47 |
|                | Кац М.И.<br>$\mathbf{r}$<br>ул. Шишкина, д.4          |                           | 13061304 OMEFA EK G4<br>Fas.       |         | 1108616 0,002 м3<br>Hopma | 13 июня<br>12:59               | Ø         |                         |                              | 25,0<br>11:47               | Норма<br>11:47 |
|                | Кашпировская И.Л.<br>ул. Лермонтова, д.1              |                           | 13061306 OMEFA EK G4<br>Fas:       |         | 1107484 0,000 м3<br>Hopma | 13 июня<br>12:59               | Ø         |                         |                              | 25,0<br>11:50               | Норма<br>11:50 |
| Отчеты         | Морозов С.Е.<br>$\overline{z}$<br>ул. Лермонтова, д.2 |                           | 13061307 OMEFA EK G4<br>Газ        |         | 1107890 0,000 м3<br>Hopma | 13 июня<br>12:59               | O         |                         |                              | 25.0<br>11:47               | Норма<br>11:47 |
|                | Навальный А.П.                                        |                           | 13061302 OMEFA EK G4<br><b>Fas</b> |         | 1106804 0.003 м3          | 13 июня<br>12:59               | O         |                         |                              | 25,0<br>11:50               | Норма<br>11:50 |

*Рисунок 5 - Список зарегистрированных счетчиков*

Каждому счетчику соответствует своя строка таблицы. Счетчиков у каждого абонента может быть несколько. В таблице содержится следующая информация:

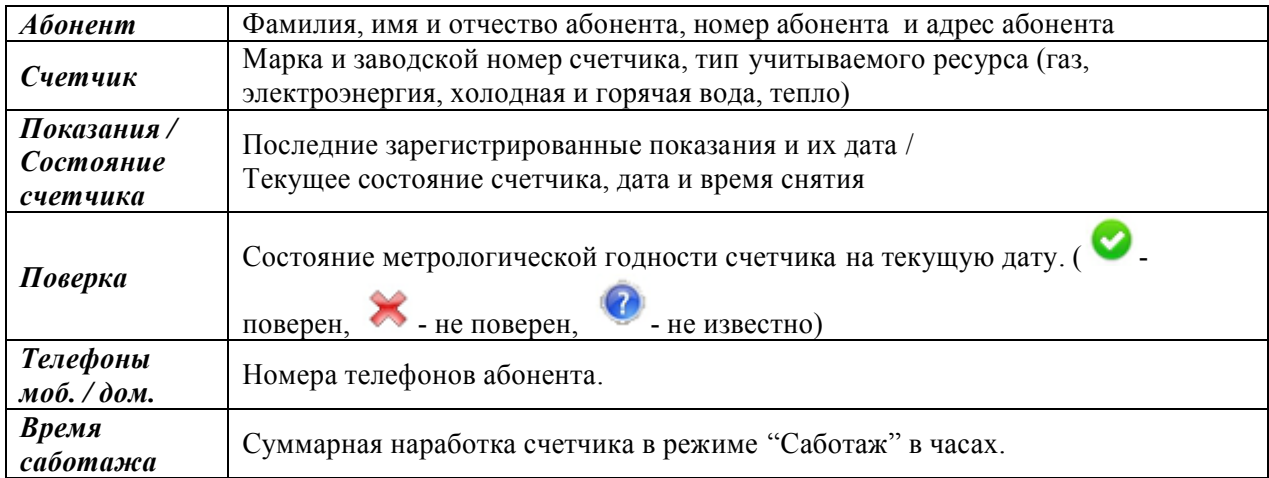

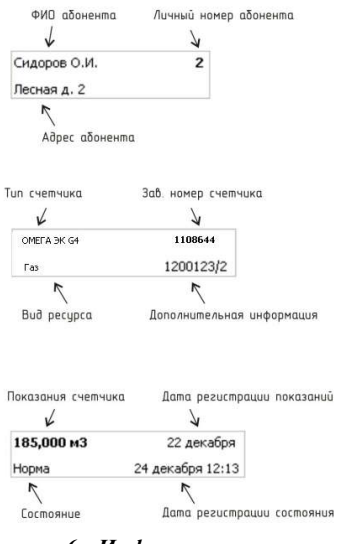

*Рисунок 6 - Информация о счетчике*

**Внимание!** *Программа "Учёт энергоресурсов" входящая в комплект поставки имеет возможность подключения до 200 счетчиков. Для увеличения количества подключаемых счетчиков необходимо приобрести дополнительную лицензию. По вопросам покупки дополнительной лицензии обращайтесь в "МНПП Сатурн", Москва: Телефон / факс: (499) 152-99-66, (499) 152-95-15 e-mail: info@mnppsaturn.ru* www: *www.mnppsaturn.ru*

#### **6. Ввод показаний счетчиков**

Существует два способа ввода показаний счетчиков: вручную и при помощи портативного считывателя СПП-1

### **6.1.Ручной ввод показаний**

Ввод показаний осуществляется в разделе "Ввод показаний" (Рисунок 7).

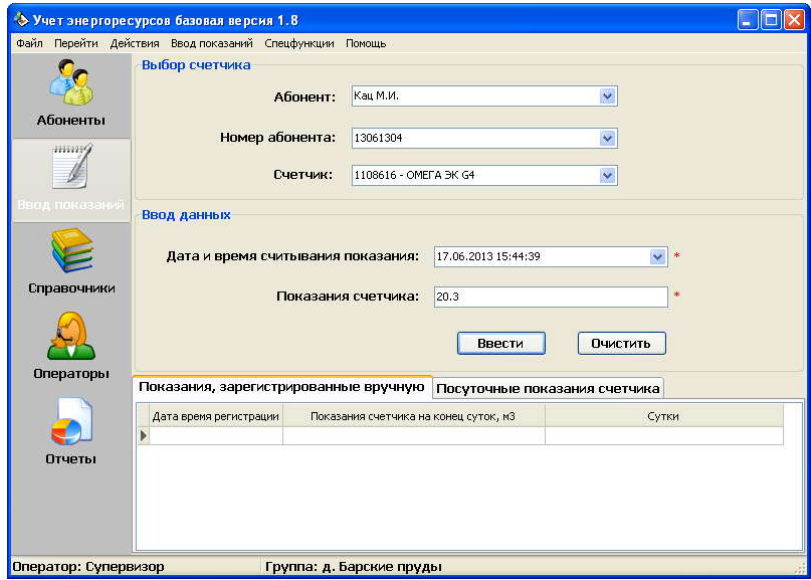

*Рисунок 7 - Окно "Ввод показаний"*

Заполните следующие поля:

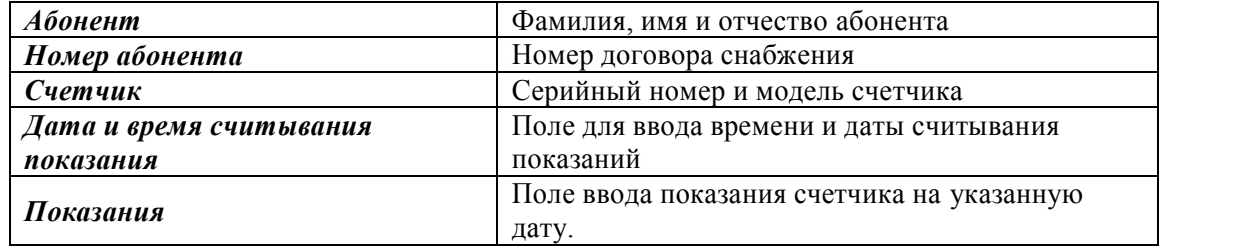

Нажмите кнопку "Ввести" для внесения показаний в базу данных. Для продолжения внесения показаний для других счетчиков нажмите кнопку "Очистить". Для исправления неверно введенных показаний введите их повторно с указанием той же даты.

#### **6.2.Ввод показаний при помощи портативного считывателя СПП -1**

**Внимание!** *Перед первым использованием считывателя СПП-1 присоедините к нему антенну.*

**Внимание!** *Перед началом считывания показаний счетчиков при помощи считывателя СПП-1 на объекте необходимо зарегистрировать все счетчики в программе "Учет энергоресурсов".*

**Внимание!** *Перед использованием считывателя СПП-1 убедитесь в его корректной настройке (Рисунок* 8*).*

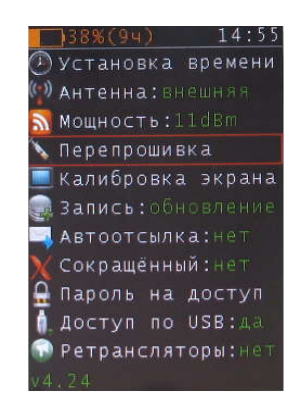

Рисунок 8 - Рекомендуемые настройки СПП-1

1. Подключите считыватель СПП-1 к компьютеру при помощи USB кабеля из комплекта поставки. При этом на компьютере должна быть запущена программа "Учет энергоресурсов". Программа автоматически определит подключение СПП-1 и выполнит запись в него информации обо всех зарегистрированных абонентах и счетчиках (Рисунок 9). О завершении записи уведомит сообщение "Считывание и регистрация завершены...". Если автоматического обнаружения не произошло, то в разделе "Абоненты" выберите пункт меню "Считать

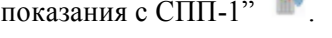

|                                    |                               | <b>В</b> Считыватель показаний портативный СПП-1 |                     |                             |                  |                 |              |                       |  |
|------------------------------------|-------------------------------|--------------------------------------------------|---------------------|-----------------------------|------------------|-----------------|--------------|-----------------------|--|
| Считывание                         |                               |                                                  |                     |                             | Группа абонентов |                 |              |                       |  |
|                                    |                               |                                                  |                     |                             |                  |                 |              |                       |  |
|                                    |                               |                                                  |                     |                             |                  |                 |              |                       |  |
| Считывание и регистрация завершены |                               |                                                  |                     |                             | $<$ Bce $>$      |                 | $\checkmark$ | ◆ Настройка           |  |
|                                    | Зарегистрировано показаний: 0 |                                                  |                     |                             |                  |                 |              |                       |  |
|                                    | Ошибки регистрации: 0         |                                                  |                     |                             |                  |                 |              |                       |  |
|                                    |                               |                                                  |                     |                             |                  |                 |              |                       |  |
| Абонент                            | Адрес                         | <b>Группа</b>                                    |                     | Тип счетчика Серийный номер | Показания        | Дата считывания |              | Состояние Регистрация |  |
|                                    |                               | Кашпировская ул. Лермонто д. Барские пруды       | OMEFA EK G4 1107484 |                             |                  |                 |              |                       |  |
|                                    |                               | Морозов С.Е. ул. Лермонто д. Барские пруды       | OMEFA BK G4         | 1107890                     |                  |                 |              |                       |  |
|                                    |                               | Сарычева О.Фул. Лермонто д. Барские пруды        | OMEFA ЭК G4 1100509 |                             |                  |                 |              |                       |  |
|                                    |                               | Грызлов С.С. ул. Лермонто д. Барские пруды       | OMEFA EK G4         | 1109796                     |                  |                 |              |                       |  |
|                                    |                               | Карпов Н.И. ул. Лермонто д. Барские пруды        | OMEFA BK G4         | 1102491                     |                  |                 |              |                       |  |
| Иванов Р.И.                        |                               | ул. Шишкина д. Барские пруды                     | OMEFA ЭК G4 1108777 |                             |                  |                 |              |                       |  |
|                                    |                               | Навальный А ул. Шишкина д. Барские пруды         | OMEFA BK G4         | 1106804                     |                  |                 |              |                       |  |
|                                    |                               | Потупчик Е.В. ул. Шишкина д. Барские пруды       | OMEFA EK G4         | 1101067                     |                  |                 |              |                       |  |
| Кац М.И.                           |                               | ул. Шишкина д. Барские пруды                     | OMEFA EK G4 1108616 |                             |                  |                 |              |                       |  |
|                                    |                               | Жириновский ул. Шишкина д. Барские пруды         | OMELA BK G4         | 1108644                     |                  |                 |              |                       |  |
|                                    |                               |                                                  |                     |                             |                  |                 |              |                       |  |
|                                    |                               |                                                  |                     |                             |                  |                 |              |                       |  |

Рисунок 9 - Запись конфигурации в СПП-1

2. Отсоедините считыватель от компьютера безопасным способом "Windows". Для этого служит встроенная в "Windows" программа - «Безопасное извлечение устройства». Эта программа обычно вызывается специальной иконкой с зеленой стрелкой, отображаемой в системном трее (рядом с часами) **•** Шелкните по ней левой кнопкой мыши для отображения списка внешних устройств. Выбором из этого списка запускается процедура отключения устройства. При

успешном завершении процедуры появится соответствующее извещение.

Внимание! Отключение считывателя СПП-1 от компьютера без предварительной остановки USB носителя может привести к потере данных.

- 3. Выключите считыватель СПП-1. Для этого нажмите на кнопку выключения на его клавиатуре  $\overline{\mathbf{Q}}$
- 4. Совершите обход счетчиков зарегистрированных в программе "Учет энергоресурсов". В процессе обхода располагайте считыватель в предполагаемой зоне действия радиоканала счетчика ОМЭГА ЭК G4 (Рисунок 10). Ориентировочно радиус действия радиоканала в условиях домов с капитальными стенами составляет 50 - 100 м. Радиус действия зависит от многих факторов, таких как толщина и материал стен зданий, угла поворота приёмных и

передающих антенн, наличия электромагнитных помех и т.д. В каждом случае следует на практике опытным путем определять значение радиуса действия радиоканала.

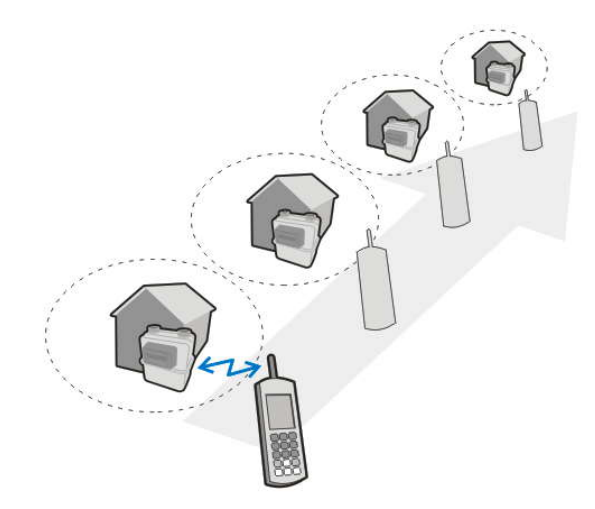

*Рисунок 10 - Считывание показаний при помощи СПП-1*

Считывание показаний состоит из следующих шагов:

- 4.1. Находясь в зоне действия радиоканала включите считыватель СПП-1, нажав кнопку
- включения  $\begin{pmatrix} 0 & 0 \\ 0 & 1 \end{pmatrix}$ .<br>4.2. В меню считывателя СПП-1 при помощи кнопок (Рисунок 11) выберите функцию "Сбор показаний счетчиков" (Рисунок 12). Нажмите кнопку ок для подтверждения выбора.

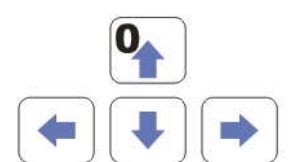

*Рисунок 11 - Кнопки навигации по меню СПП-1*

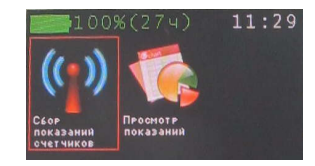

*Рисунок 12 - Пункт меню "Сбор показаний счетчиков"*

4.3. В появившемся меню (Рисунок 13) выберите группу абонентов, показания счетчиков которых вы хотите считать. Нажмите кнопку <sup>ок</sup> для подтверждения выбора и запуска считывания показаний.

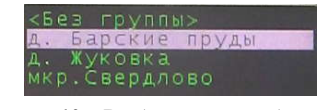

*Рисунок 13 - Выбор группы абонентов*

4.4. При обходе задерживайтесь примерно на 60 секунд в зоне действия радиоканала счетчика. В ходе выполнения сбора показаний на экране считывателя СПП-1 зеленым фоном будут

выделяться счетчики, показания которых уже получены (Рисунок 14). Для завершения сбора показаний счетчиков нажмите кнопку

| vл<br>νл. | $100\%$ $\mu$ 3 1 <sup>2</sup> | Лермонтова,<br>ул. Лермонтова, д.2<br>ул. Лермонтова, д.3<br>ул. Лермонтова, д.4<br>ул. Лермонтова,<br>ул. Шишкина, д.1<br>ул. Шишкина, д.2<br>ул. Шишкина, д.3<br>ул. Шишкина, д.4<br>Шишкина, | Д.<br>д. 5 | д. 5 |
|-----------|--------------------------------|----------------------------------------------------------------------------------------------------|------------|------|
|           |                                |                                                                                                    |            |      |

*Рисунок 14 - Сбор показаний счетчиков*

4.5. Для сбора показаний остальных счетчиков выполните шаги 4.1 – 4.4 в зоне действия их радиоканала. О завершении сбора данных со всех счетчиков считыватель СПП-1 уведомит сообщением на экране "Данные записаны" (Рисунок 15). Для выключения считывателя СПП-1 нажмите два раза кнопку

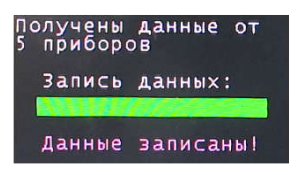

*Рисунок 15 - Сбор показаний счетчиков завершен*

5. Подключите считыватель СПП-1 к компьютеру при помощи USB кабеля из комплекта поставки. При этом на компьютере должна быть запущена программа "Учет энергоресурсов". Программа автоматически считает показания счетчиков из СПП-1 (Рисунок 16), после чего появится сообщение "Считывание и регистрация завершены…". Строки счетчиков, показания которых обновились, будут выделены зеленым цветом.

| <b>В</b> Считыватель показаний портативный СПП-1 |       |                                                         |                              |                           |                                   |                          |                    |                          |  |
|--------------------------------------------------|-------|---------------------------------------------------------|------------------------------|---------------------------|-----------------------------------|--------------------------|--------------------|--------------------------|--|
| Считывание<br>Считывание и регистрация завершены |       |                                                         |                              |                           | Группа абонентов<br>$<$ Bce $>$   |                          | $\checkmark$       | Настройка                |  |
|                                                  |       | Зарегистрировано показаний: 10<br>Ошибки регистрации: 0 |                              |                           |                                   |                          |                    |                          |  |
| Абонент                                          | Адрес | Fpyrma<br>Кашпировская ул. Лермонто д. Барские пруды    | Тип счетчика:<br>OMEEA BK G4 | Серийный номер<br>1107484 | Показания<br>0.000 <sub>103</sub> | Дата считывания<br>11:50 | Состояние<br>Hopma | Регистрация<br><b>OK</b> |  |
|                                                  |       | Морозов С.Е. (ул. Лермонто д. Барские пруды             | OMEDA BK G4                  | 1107890                   | 0,000 M3                          | 11:47                    | Hopma              | lo <sub>K</sub>          |  |
|                                                  |       |                                                         | OMEDA BK G4                  | 1100509                   |                                   |                          |                    |                          |  |
|                                                  |       | Сарычева О.Фул. Лермонто д. Барские пруды               |                              |                           | 0.008 <sub>M</sub> 3              | 11:49                    | <b>Hopisa</b>      | iok.                     |  |
|                                                  |       | рызлов С.С. ул. Лермонто д. Барские пруды               | OMFEA BK G4 1109796          |                           | 0.063 <sub>103</sub>              | 11:39                    | Hopma              | <b>lO<sub>K</sub></b>    |  |
|                                                  |       | Карпов Н.И. Пул. Лермонто д. Барские пруды              | OMEEA BK G4 1102491          |                           | 0.000 <sub>103</sub>              | 11:47                    | <b>Hopma</b>       | <b>lO<sub>K</sub></b>    |  |
|                                                  |       | Иванов Р.И. - ул. Шишкина д. Барские пруды-             | OMEFA BK G4 1108777          |                           | 0.000 <sub>M3</sub>               | 11:49                    | Hopma              | юĸ                       |  |
|                                                  |       | Навальный А ул. Шишкина д. Барские пруды                | OMEFA BK G4 1106804          |                           | 0.003 <sub>03</sub>               | 11:50                    | <b>Hopma</b>       | öĸ.                      |  |
|                                                  |       | Потупчик Е.В. ул. Шишкина д. Барские пруды              | OMEFA BK G4 1101067          |                           | 0.003 <sub>103</sub>              | 11:50                    | Hopma              | <b>lox</b>               |  |
| Kau M.M.                                         |       | мл. Шишкина д. Барские пруды                            | OMEFA BK G4 1108616          |                           | 0.002 <sub>0</sub>                | 11:47                    | Hopma              | <b>OK</b>                |  |
|                                                  |       | Жириновский ул. Шишкина д. Барские пруды                | OMEFA BK G4 1108644          |                           | 0.004 <sub>0.3</sub>              | 11:39                    | Hopma              | lok.                     |  |

*Рисунок 16 - Получение показаний счетчиков из СПП-1*

## **7. Построение отчетов**

Программа "Учет энергоресурсов" позволяет строить отчеты стандартной формы, а так же имеет встроенный редактор отчетов. Описание редактора отчетов приведено в документе "Руководство оператора программы "Учет энергоресурсов"". Для построения отчетов перейдите в раздел "Отчеты" (Рисунок 17).

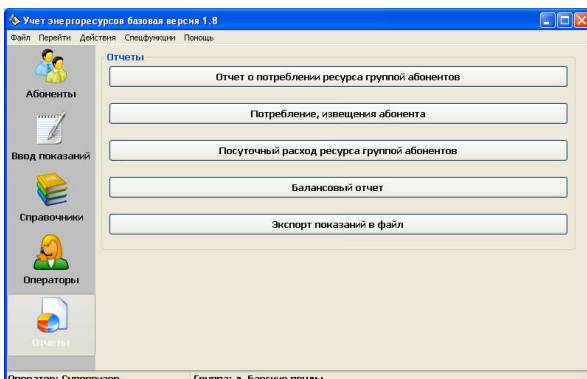

*Рисунок 17 - Раздел "Отчеты"*

Программа "Учет энергоресурсов" позволяет построить следующие виды отчетов:

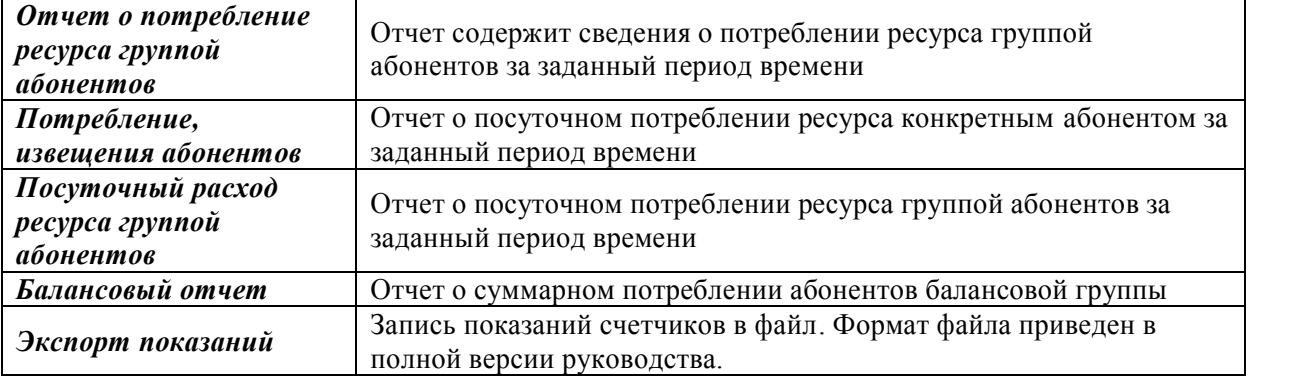

#### **8. Дополнительные возможности**

Программа "Учет энергоресурсов":

- поддерживает различные виды счетчиков газа, воды, электроэнергии и тепла с импульсным выходом (подключение выполняется через импульсный адаптер БРК-К);
- обладает необходимым функционалом для ведения коммерческого учёта (ведение счетов абонентов, регистрация платежей, выставление платежных извещений и т.д.);

Поставляемая на диске программа "Учет энергоресурсов" имеет ограничение на максимальное количество регистрируемых счетчиков. Существует возможность увеличить количество счетчиков путем покупки расширенной лицензии в компании «МНПП Сатурн».

#### **9. Другие источники информации**

- Руководство оператора программы "Учет энергоресурсов": http://www.mnppsaturn.ru/ftp/public/doc/AIS%20Uchot%20Energo/ro%20uchet5.pdf;
- Руководство по эксплуатации портативного считывателя СПП-1: http://www.mnppsaturn.ru/ftp/public/doc/spp-1/re%20ssp-1(2).pdf ;
- Техническая поддержка «МНПП Сатурн», Москва:
	- o телефон / факс: (499) 152-99-66, (499) 152-95-15, (499) 152-83-00;
	- $\circ$  e-mail: info@mnppsaturn.ru
	- o www: www.mnppsaturn.ru